# Cheatography

## dig Cheat Sheet by TME520 [\(TME520\)](http://www.cheatography.com/tme520/) via [cheatography.com/20978/cs/7279/](http://www.cheatography.com/tme520/cheat-sheets/dig)

### **Syntaxe générale**

dig [@serveur] [-b adresse] [-c classe] [-f fichier] [-k fichier] [-m] [-p port#] [-q nom] [-t type] [-x adresse] [-y [hmac:]nom:clef] [-4] [-6] [nom] [type] [classe] [options...]

### **Configuration**

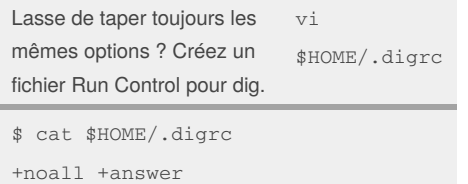

**Lister certains types de Resource Records (RRs)** Les adresses (A / AAAA) dig -t A tme520.net Les alias (CNAME) dig -t CNAME tme520.net Trouver qui gère un domaine (SOA) dig -t SOA tme520.net Serveurs de courriel (MX) dig tme520.net MX Serveurs de noms (NS) dig tme520.net

NS Tous les types (ANY) dig tme520.net ANY

Il existe 40 types de RRs ; voici les 5 plus importants :

- **A** : Adresse IPv4 (AAAA pour IPv6),

- **CNAME** : Canonical Name. Alias vers un A ou AAAA,

- **SOA** : Start Of Authority. En charge du domaine,

- **MX** : Mail eXchange. Serveur de courriels,

- **NS** : Serveur de noms (un DNS quoi).

### By **TME520** (TME520)

[cheatography.com/tme520/](http://www.cheatography.com/tme520/) [tme520.com](http://tme520.com)

### **L'affichage décortiqué**

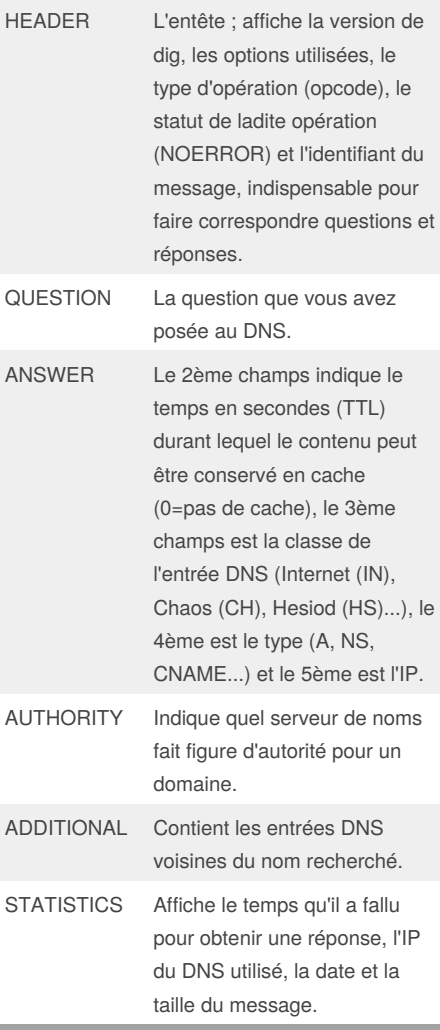

Pour savoir à coup sûr si*dig* a trouvé une réponse à votre requête, vérifiez la valeur du champ ANSWER dans l'entête (HEADER). S'il est à 0, aucun résultat n'a été retourné.

### **Mode batch : plusieurs requêtes d'un coup** Utiliser une liste dig -f domaines.liste Passer plusieurs arguments dig centos.org MX +noall +answer suckless.org ANY +short

Le mode batch prend un nom de fichier texte en entrée ; il doit contenir un domaine par ligne.

\$ cat domaines.liste

redhat.com ubuntu.com

perdu.com

### **Faites causer ce DNS !**

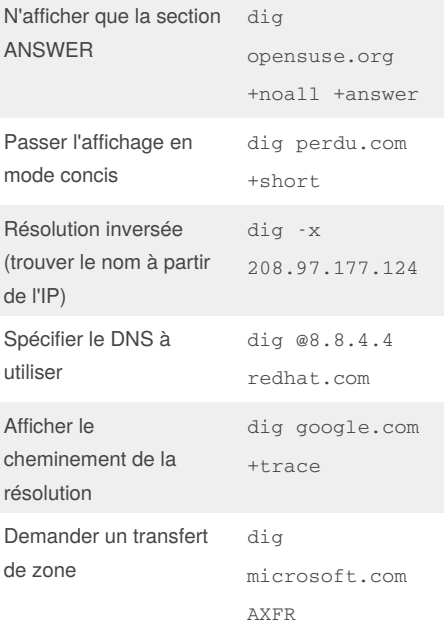

Le transfert de zone est un mécanisme permettant à un admin de répliquer une base DNS. Deux modes existent : AXFR (complet) et IXFR (incrémental). Des pirates ayant abusé de ce système, la plupart des DNS refusent les transferts.

Published 24th February, 2016. Last updated 12th May, 2016. Page 1 of 1.

Sponsored by **ApolloPad.com** Everyone has a novel in them. Finish Yours! <https://apollopad.com>